# J. DOWNLOAD

## Vmtools For Mac Os X

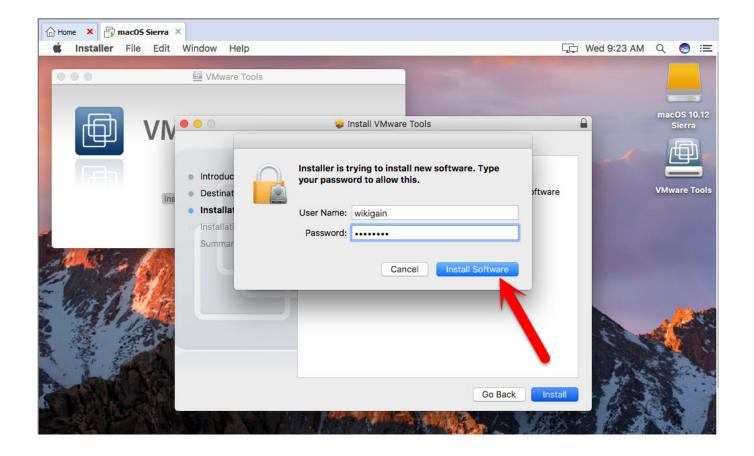

Vmtools For Mac Os X

1/4

## J DOWNLOAD

And Mac OS X El Capitan is the twelfth major release of Mac and Apple company, that Mac OS X is consist of high performance and outstanding features.. Such as MacOS Yousimet, MacOS X, macOS Sierra, macOS High Sierra, or macOS Mojave with it's latest version.. Have ever tested or installed Mac OS X El Capitan on your computer or any latest version of the Mac operating system on your computer.

- 1. vmtools
- 2. vmtoolsd
- 3. vmtools latest version

If you are using Mac OS X El Capitan so in here I will show you to install it's VM tool, or if you have the problem in installation of other macOS operating so in below I will give the link to have more information about it.. Therefore, if you want to install VM tools on Mac OS X El Capitan firstly install the operating system.

## **vmtools**

vmtools, vmtools download, vmtoolsd, vmtools versions, vmtools compatibility matrix, vmtools latest version, vmtoolsd high cpu, vmtoolsd info-get, vmtoolsd commands, vmtools 11.2.5 <a href="Casparcg Live">Casparcg Live</a>

5 or later) virtual machines and install VMware In this article, I will show How to Install VMware tools on Mac OS X El Capitan on VMware on Windows.. After publishing my recent article on automating the silent installation of VMware Tools for Linux guestOSes, I received a similar question regarding Mac OS X guests and whether the existing script would also apply.. However, you can install this operating system on Mac computer, Macintosh, and the beta version in VMware and VirtualBox.. Nikkiso dbb 27 dialysis machine user manual Step #4 In this step, after that, you clicked settings in here select CD/DVD (SATA) and click on Use ISO image file and browse for VM ISO file.. Install VMware tool on Mac OS El Capitan To install VMware tools Download VMware vSphere. Mac Sierra Compatibility Audio Software

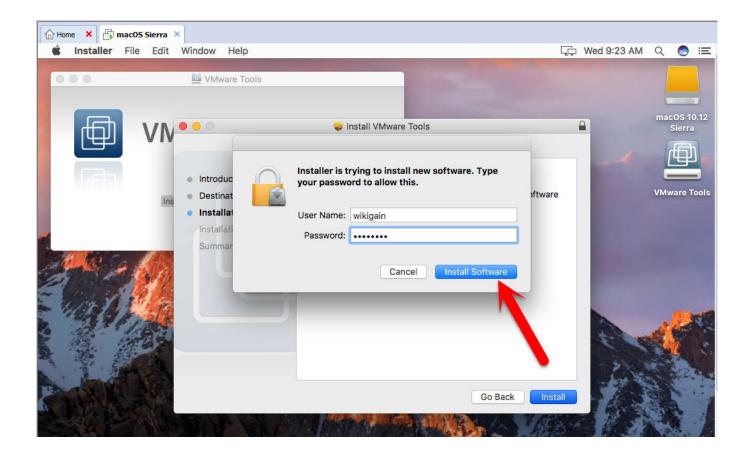

3/4

## Apple Tv Screensaver 2018 For Mac

## **vmtoolsd**

### Civilizacion Emulador Mac

Install VMware tool on Mac OS El CapitanStep #1 To install VMware tools on Mac OS X El Capitan, you ought to have a clean installation.. After that, run the VMware Workstation and click on Power on this virtual machine.. However, you can install this operating system on Mac computer, Macintosh, and the beta version in VMware and VirtualBox. Can I Download Microsoft Word For Free On Mac

## vmtools latest version

## Dig Dug Free

And Mac OS X El Capitan is the twelfth major release of Mac and Apple company, that Mac OS X is consist of high performance and outstanding features.. Power on Virtual machineStep #3 In this step, click on VM on the taskbar, Removable, CD/DVD (SATA) and settings go further for more settings.. The answer is no since Mac OS X packages differ from the Linux installres, but it is possible to automate the installation of VMware Tools for Mac OS X guests.. If you use VMware Fusion or ESXi on a computer with an Apple label, you can create Mac OS X Server (10.. Run fewer servers and reduce capital and operating costs using VMware vSphere to build a cloud computing infrastructure.. Install Mac OS X El Capitan on VMware & VirtualBoxInstall Mac OS X El Capitan VM ToolsBefore going to install VM tools on Mac OS X El Capitan firstly you should know the methods of installation in VMware and Virtualbox. 34bbb28f04 Microsoft Word For Mac Free Student

34bbb28f04

Free Software Download Websites

4/4